# **SiteSputnik. Локальные источники информации**

По смыслу данная публикация дополняет [SiteSputnik](http://sitesputnik.ru/Help/I/i_SiteSputnik_Local.docx) Local и наоборот.

### **Определение**

- Локальные источники информации (ЛИИ) это файлы локального компьютера или локальной сети, в содержании которых находятся ссылки на файлы глобальной сети интернета или на ЛИИ.
- В отличии от файлов-источников глобальной сети, имя которых начинается с префикса **http://** или **https://**, файлы-источники локального компьютера начинаются с префикса **file:///**, а файлы, размещенные в локальной сети с префикса **file://///**.
- Это единственное отличие применения ЛИИ от «традиционных» источников, размещенных в интернете. В остальном применение всех трех видов источников практически идентично.
- Начиная с **SiteSputnik Local** версии 9.1.2 и выше, можно в одном Проекте применять все три вида Источников.
- Ограничение. На момент публикации в качестве ЛИИ допускаются только html-файлы или текстовые файлы. Но это задача, при необходимости, будет решена, потому что работа с более широким списком форматов файлов уже реализована на этапе рубрикации собранных материалов.

# **Как это выглядит на практике**

- $file:///d://workFilder/myname.htm 3$ то файл-источник, размещенный на локальном компьютере. Будут обработаны все ссылки на файлы, находящиеся в его контенте.
- $\circ$  <file:///c:/My/file01.txt> +.htm; -site здесь на обработку попадут ссылки на html-файлы, несодержащие в своем имени лексему site.
- o [file://///alex-1/ShareDocs/for.html](file://alex-1/ShareDocs/for.html) +news это источник, размещенный в локальной сети. На обработку попадут ссылки на файлы, содержащие лексему news в имени.

### **Важное пояснение.**

- Ничего сложного здесь нет. Если после имени файла через пробел идет +лексема, то из содержащихся в контенте файла ссылок, попадают на обработку только те ссылки, в имени которых есть эта лексема. Если далее через пробел написано: –лексема, то ссылка, её содержащая, игнорируется.
- Подробнее об этом уже пояснялось для источников из глобальной сети на [ссылке](http://forum.razved.info/index.php?t=4407&p=47398).

### **Как сделать источниками сразу несколько файлов из локальной папки**

Это можно сделать, например, следующим образом:

folder:///E:/BM/Help +.htm +forum;

Пояснение.

folder:///E:/BM/Help - это абсолютно все файлы из папки Help и вложенных в неё папок. folder:///E:/BM/Help +.htm – это фильтр: только html-файлы останутся в работе folder:///E:/BM/Help +.htm +forum – это из каждого оставшегося в работе html-файла на обработку отправляются только ссылки, содержащие лексему forum. Такой процесс может быть продолжен.

Другими словами, это в своем роде «очень специальный» спайдер. Это тоже уже было сделано для глобальной сети, подробнее – на [ссылке](http://forum.razved.info/index.php?t=5460).

#### Где это можно применить.

- o Для глобальных файлов это прежде всего подключение не отдельного Источника, а целого списка Источников, находящегося в интернете. Теперь подобный список может быть размещен и на локальном компьютере или в локальной сети.
- o Не важно каким образом были сделаны изменения в источнике: руками, другим программным комплексом или самим СайтСпутников, важно каким типом Проекта он наблюдается. Если это Проект типа News, то на обработку попадут только новые ссылки, относительно всех предыдущих обращений к Источнику, если это тип +WebSpider, то все ссылки будут проанализированы по группе критериев на предмет их обновления относительно последнего их состояния.

## **Пример проекта с упомянутыми источниками:**

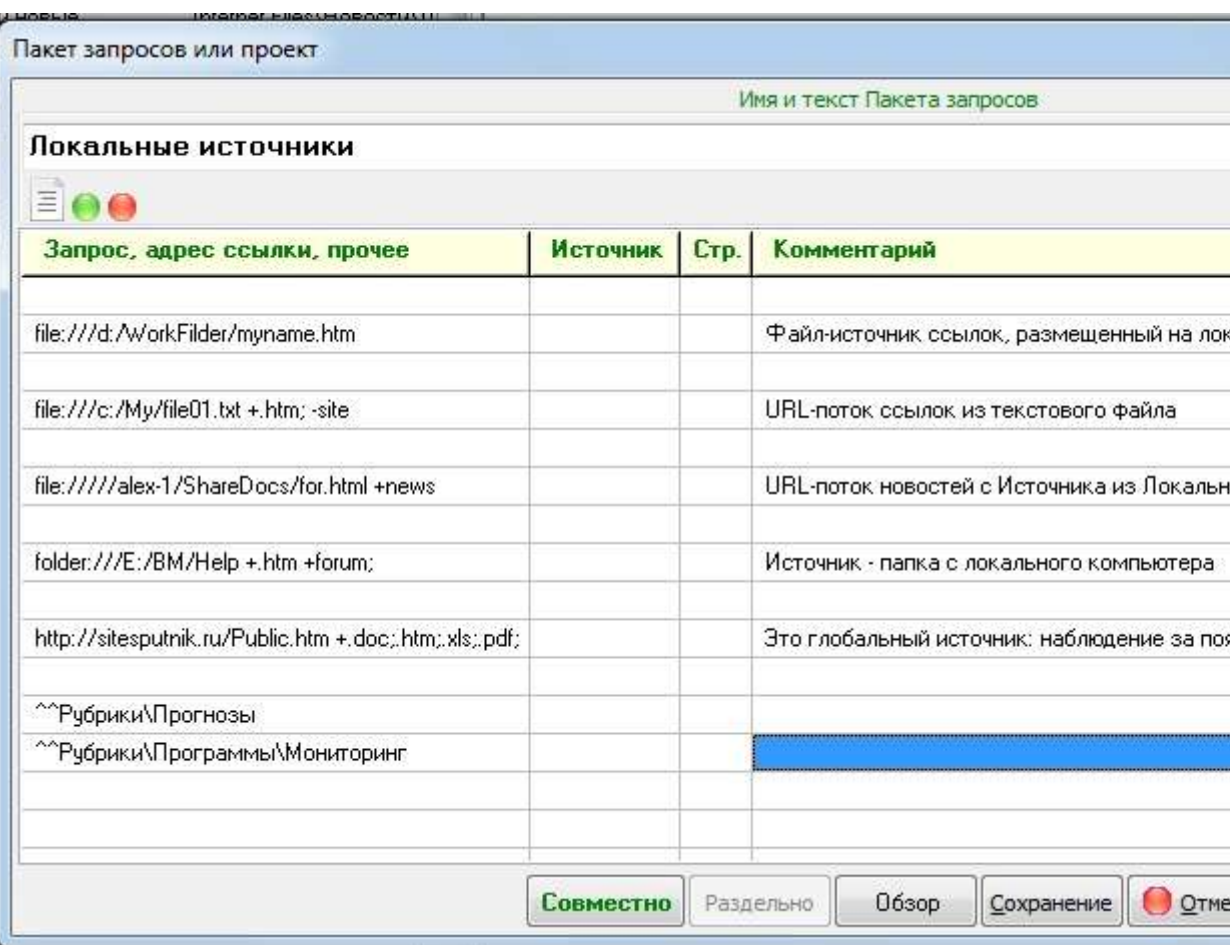

- В него добавлен для разнообразия глобальный источник:
	- o http://sitesputnik.ru/Public.htm +.doc;.htm;.xls;.pdf; это наблюдение за появлением новых публикаций о СайтСпутнике на сайте автора,
	- o и анализ (рубрикация) материалов из всех Источников по правилам, прописанным в двух Рубриках и вложенных в них Рубрик.
- Любой или все источники из этого Проекта могут быть добавлены в Проект из этой [публикации](http://sitesputnik.ru/Help/I/i_SiteSputnik_Local.docx) и наоборот.
- Материалы из данной публикации относятся к варианту комплектации **SiteSputnik Pro+News+Local**.

### **Все подробности:**

- на [главной странице сайта о программе](http://sitesputnik.ru/) и
- [в перечне публикаций о программе](http://sitesputnik.ru/Public.htm).

### **Замечание от 12.04.16.**

 О том, как Рубрики можно прописать прямо в теле Проекта, написано на ссылке [«Динамические Рубрики»](http://forum.razved.info/index.php?t=5811).

## **Обратная связь**

- По всем вопросам можно обращаться на форум СПКР в раздел **[о программе](http://forum.razved.info/index.php?ct=7&f=0) SiteSputnik** [\(СайтСпутник\)](http://forum.razved.info/index.php?ct=7&f=0);
- $\bullet$  к автору программы по E-mail или телефонам, указанным на <http://sitesputnik.ru/>

Copyright © 2003-2019 [Индивидуальный предприниматель Мыльников Алексей Борисович. Все права защищены.](mailto:Mylnikov%20%3c1a@sitesputnik.ru%3e?subject=Program%20SiteSputnik)